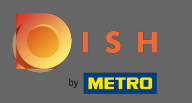

## Először keresse fel az étterem DISH Order webhelyét, és másolja ki az URL -címét . ∩

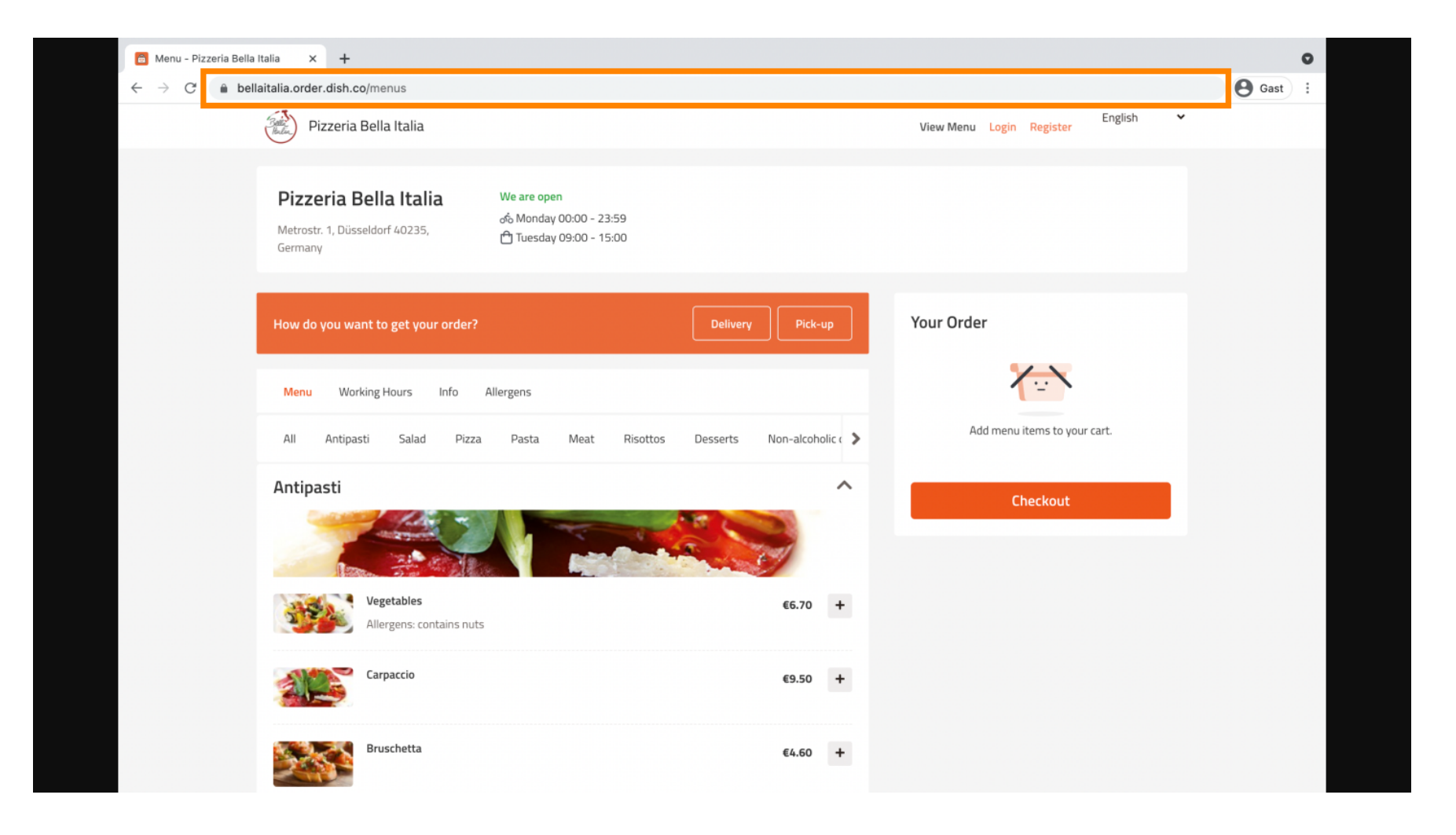

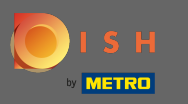

A következő lépés az, hogy jelentkezzen be Instagram-fókjába, és kattintson a profl szerkesztése  $\boldsymbol{\theta}$ lehetőségre .

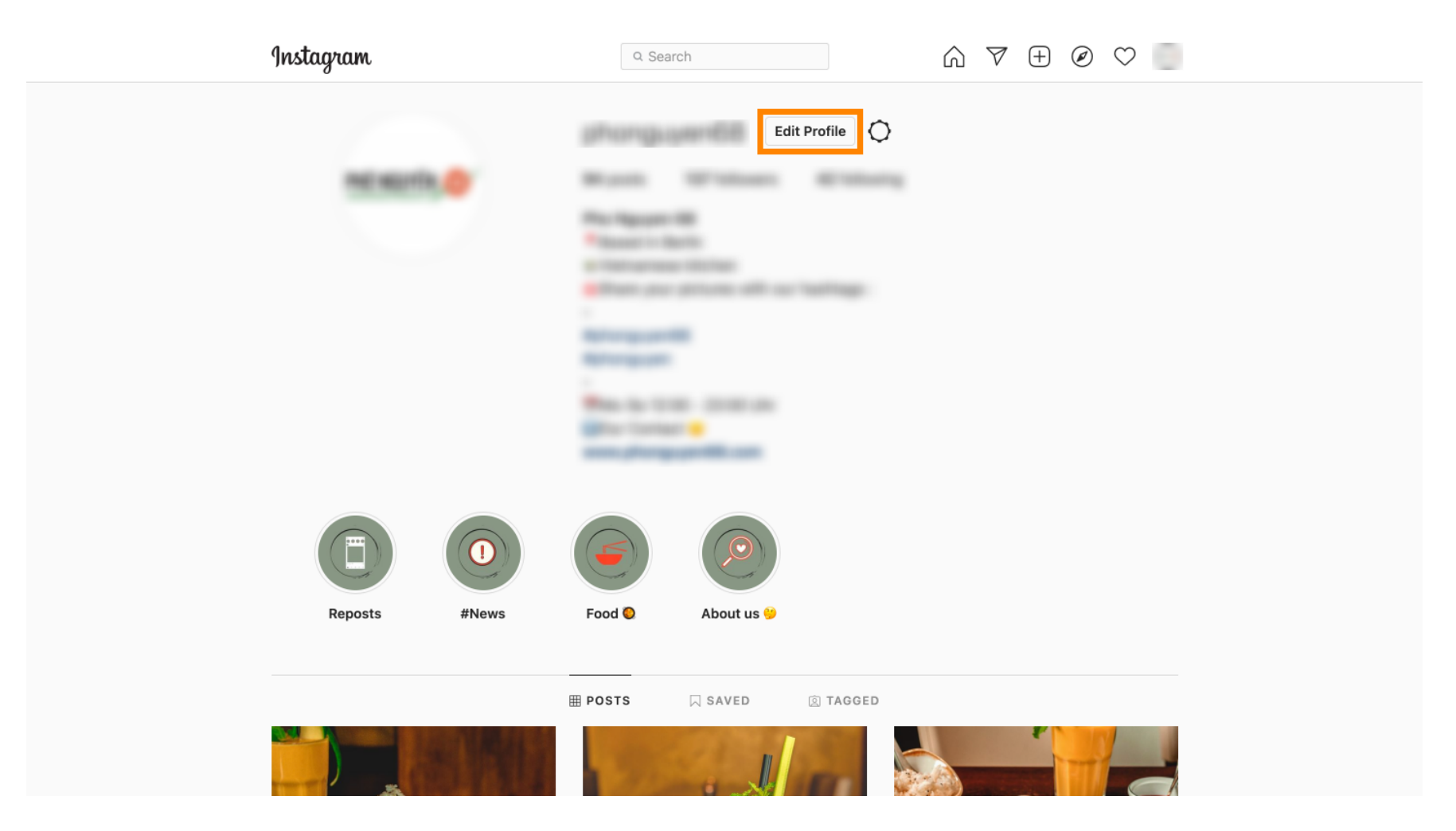

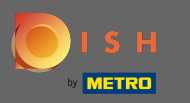

## Most illessze be/írja be a másolt hivatkozást a webhely mezőbe.  $\boldsymbol{0}$

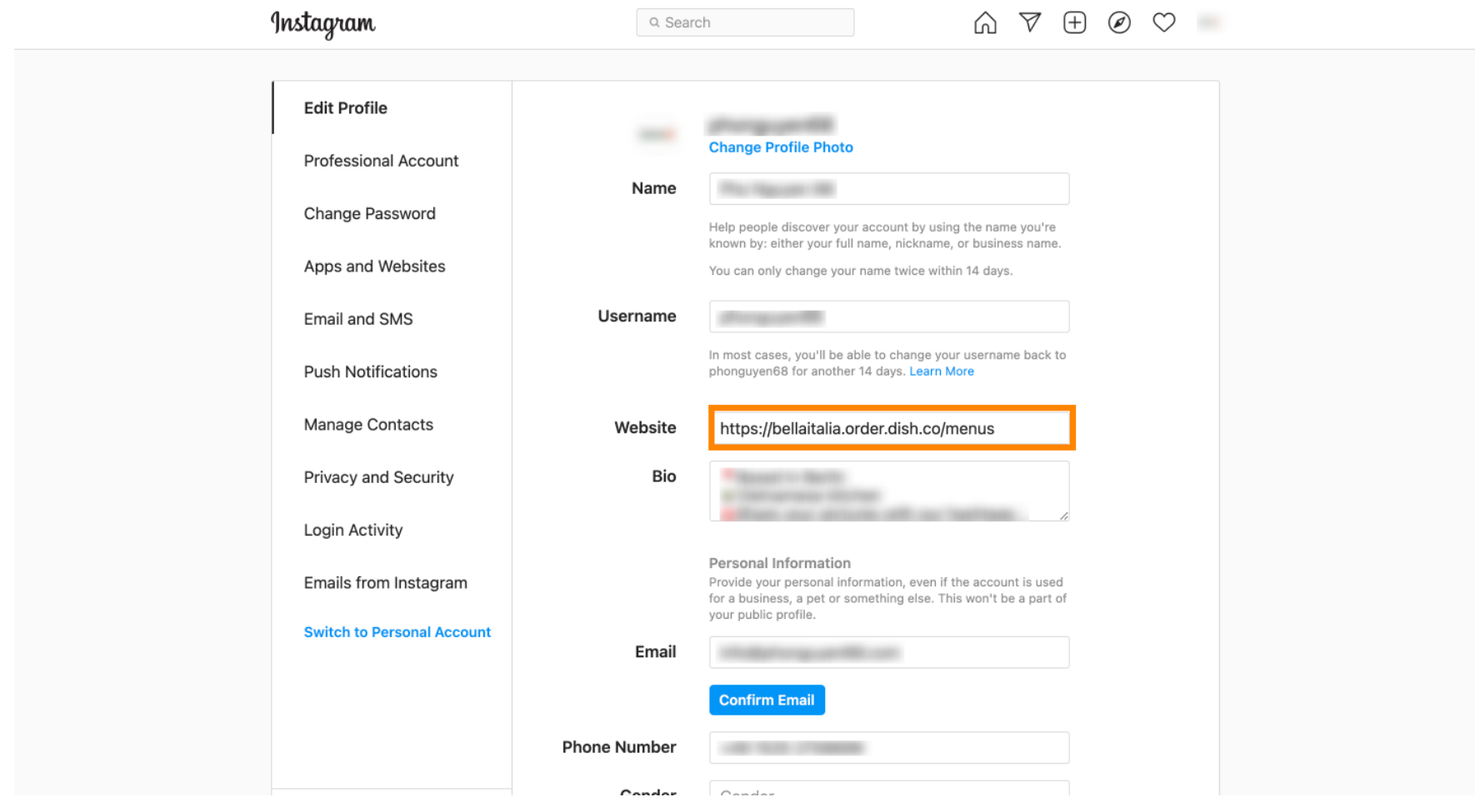

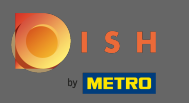

Görgessen le, és kattintson a küldés gombra a beállítások mentéséhez. ∩

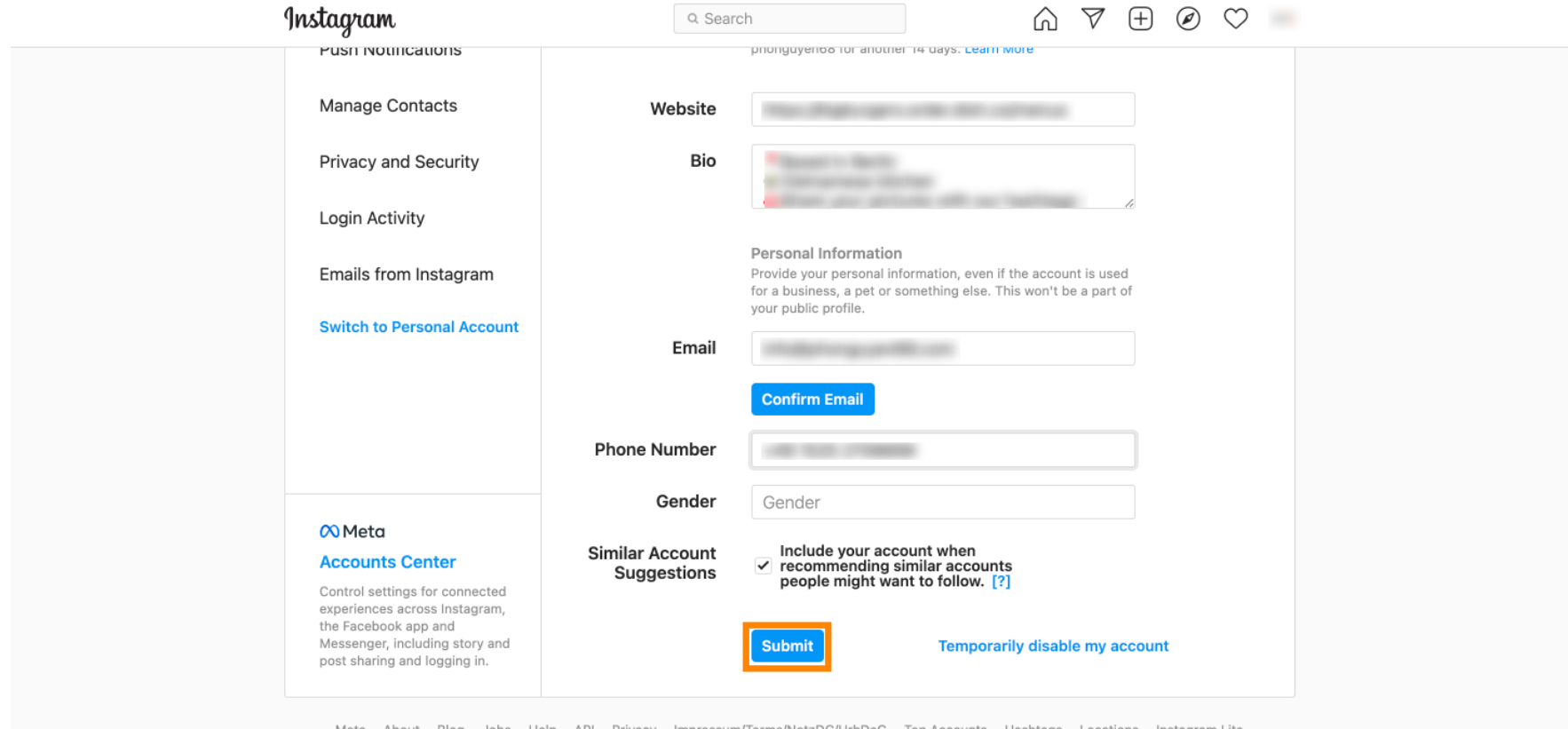

Meta About Blog Jobs Help API Privacy Impressum/Terms/NetzDG/UrhDaG Top Accounts Hashtags Locations Instagram Lite

English  $\vee$  © 2021 Instagram from Meta

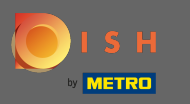

Menjen vissza a profiljába, és kattintson a linkre, hogy igazolja, hogy a link működik.  $\boldsymbol{0}$ 

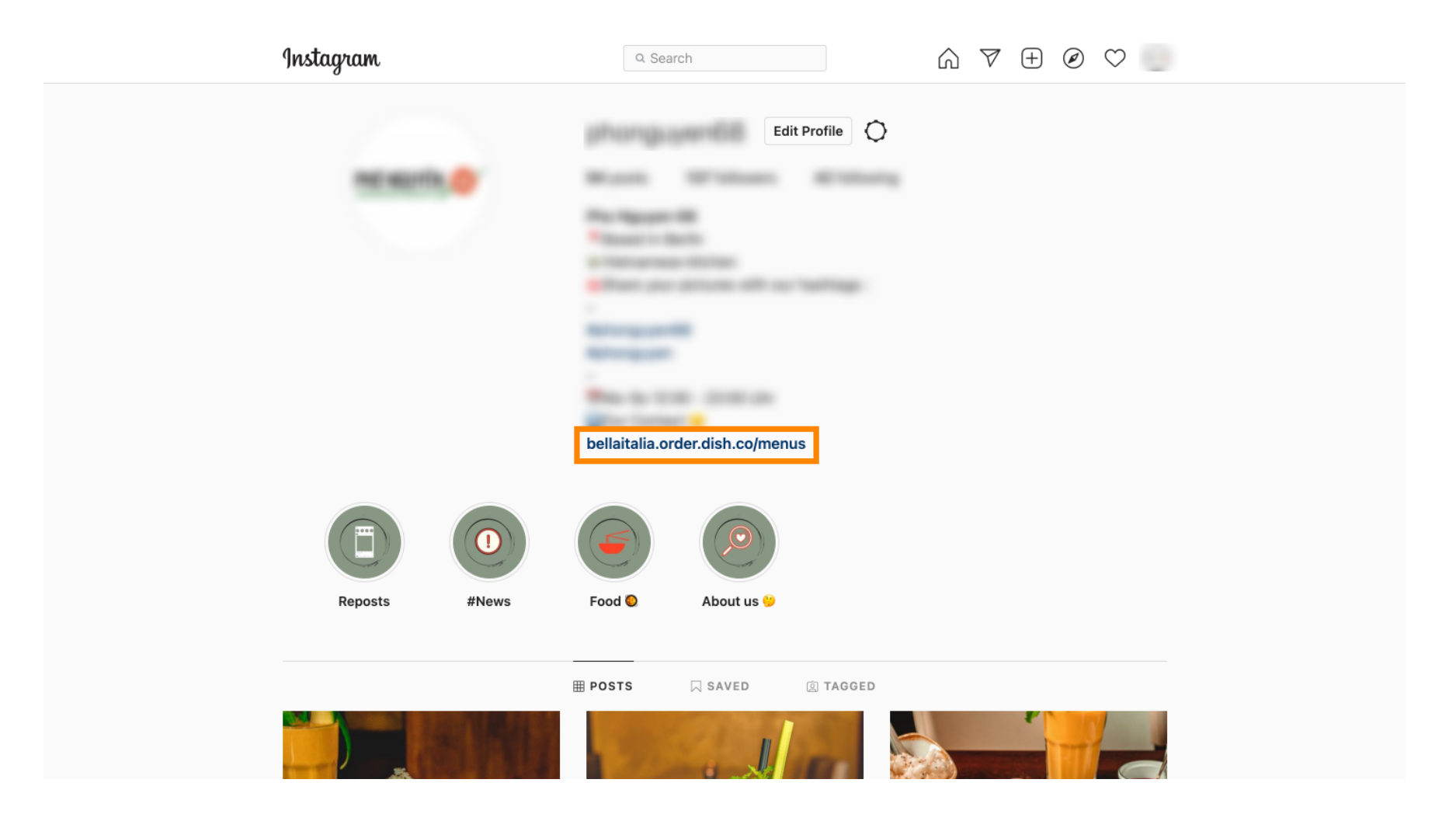

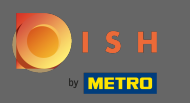

Ez az. Sikeresen összekapcsolta DISH Order webhelyét Instagram-fókjával.  $\odot$ 

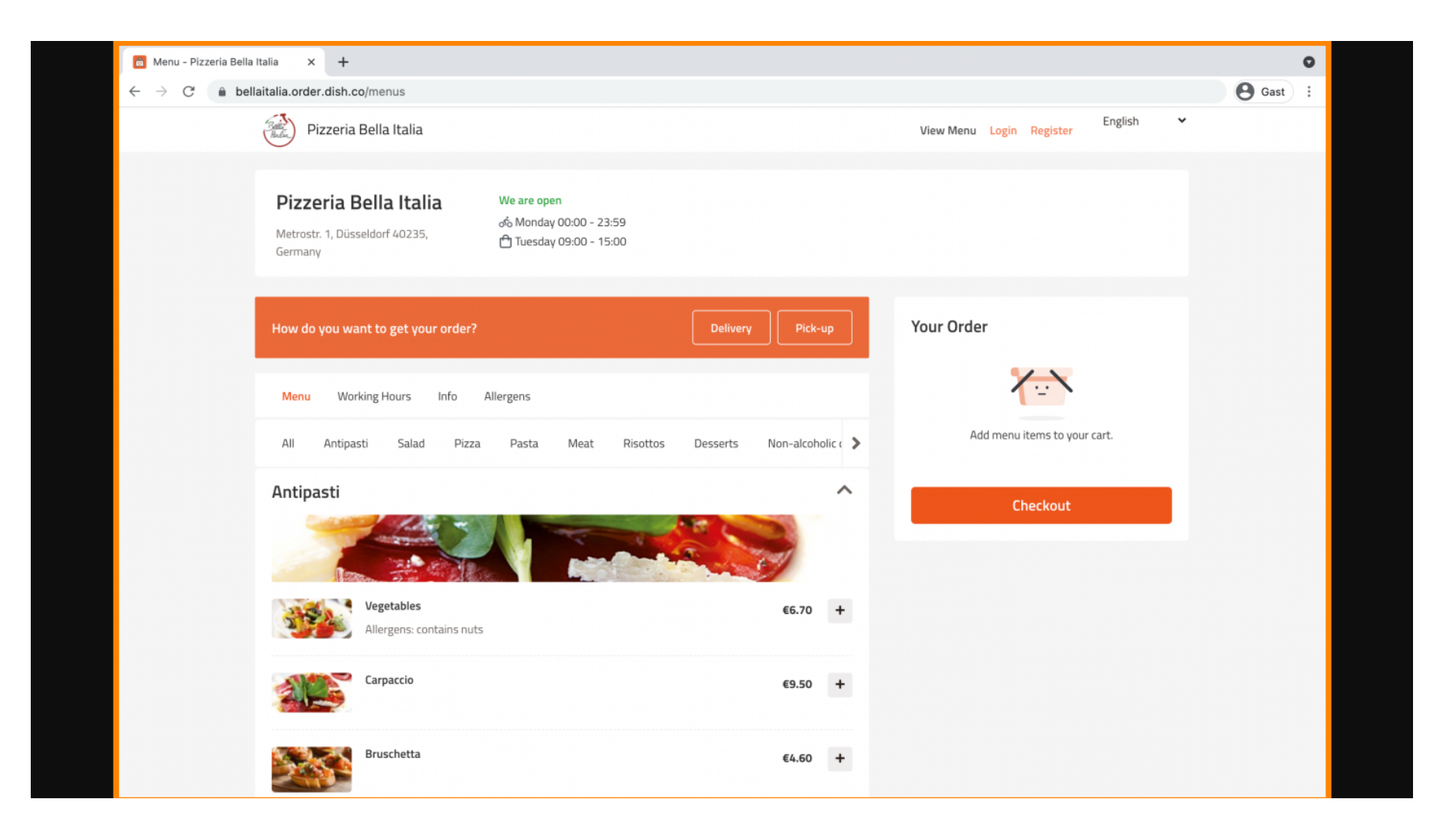